**Guide to setting up your own In Memory | In Celebration Fundraising web page**

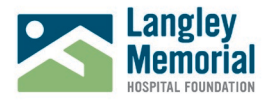

Step 1: Go to [www.canadahelps.org](http://www.canadahelps.org/) - our fundraising platform partner. From the drop-down menu "Fundraise" choose "Create a Fundraiser."

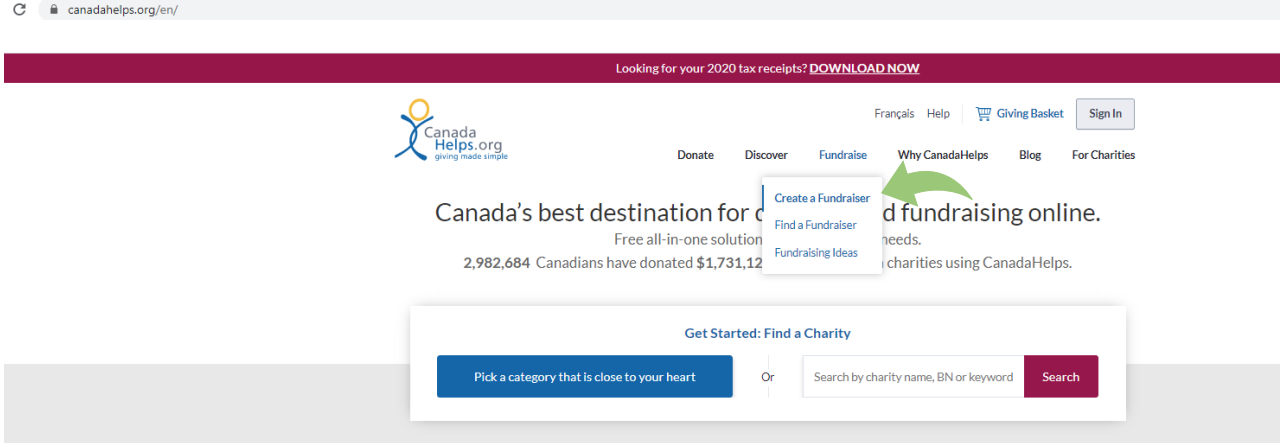

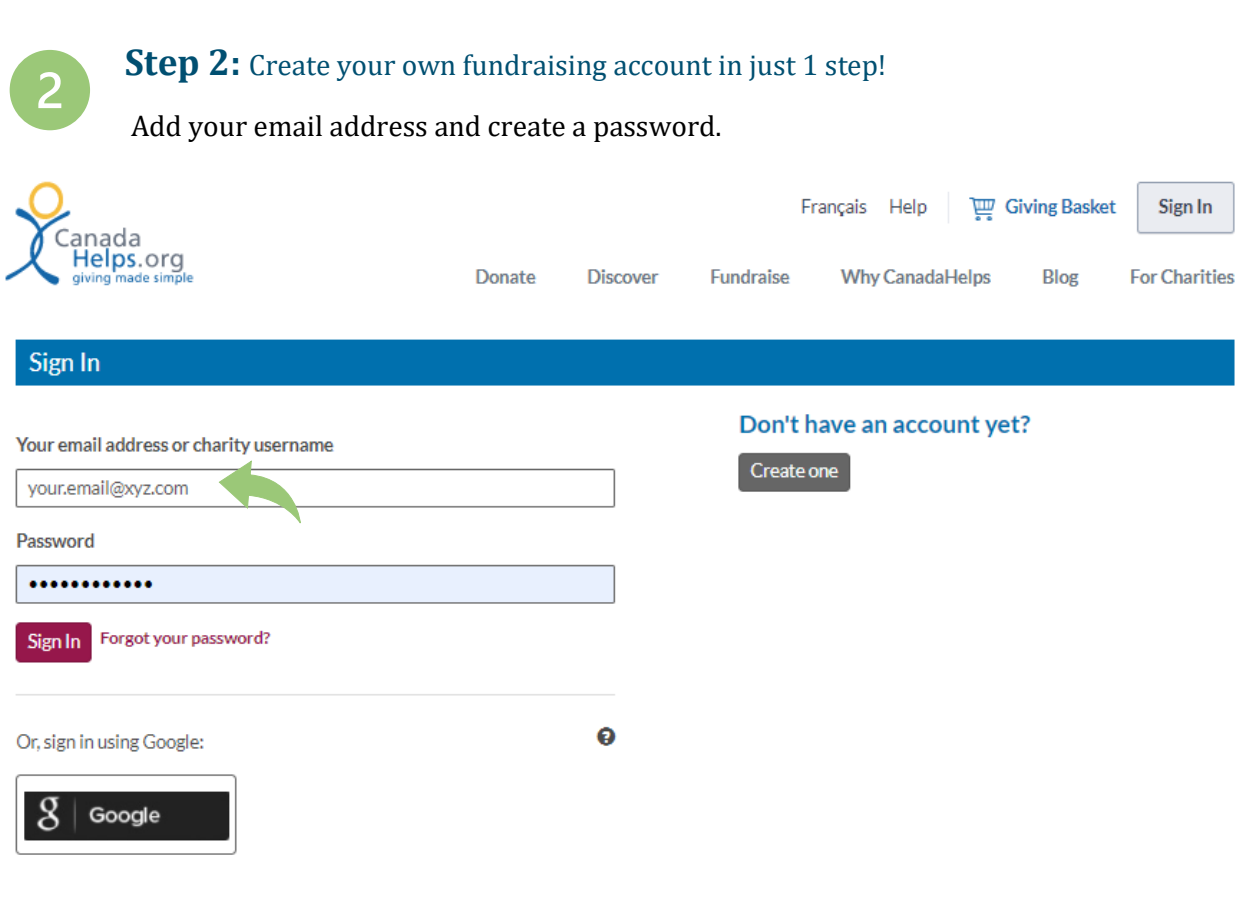

**Guide to setting up your own In Memory | In Celebration Fundraising web page**

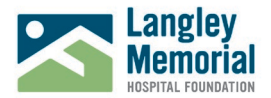

## **Step 3:** Choose your charity of choice.

You can easily search or, type "Langley Memorial Hospital" into the search box to find us. Make sure to click the "Add Charity" button. Once selected, you will see our logo below.

## **Create a Fundraising Page**

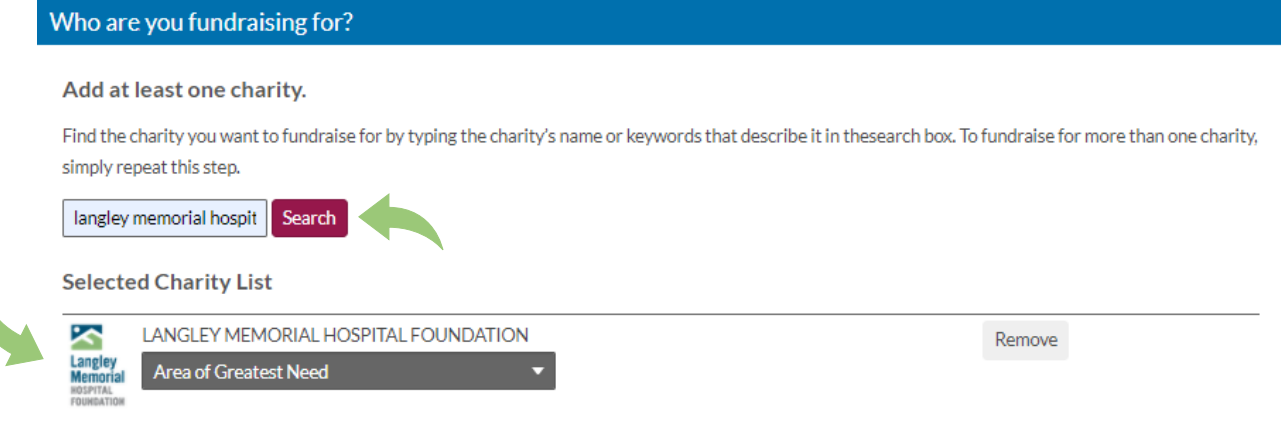

Δ.

I

#### **Step 4:** Choose the type of activity your fundraising will honour.

You can create an In Memory page to honour the life of a loved one, or celebrate any special life event or milestone.

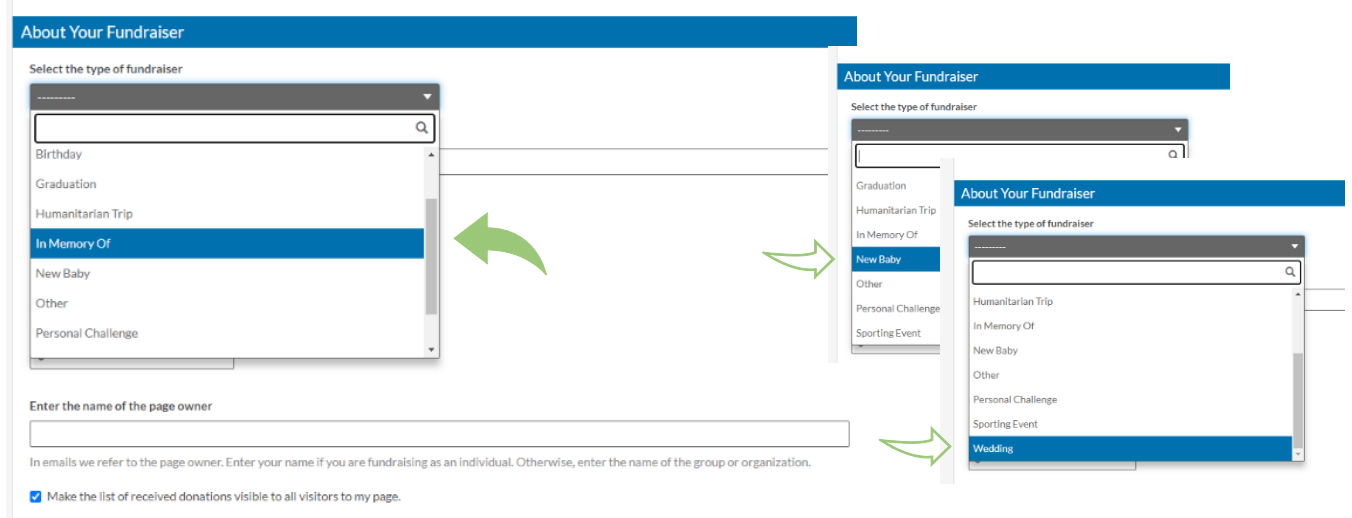

 $\Box$  Send me an email each time someone makes a donation to my fundraiser.

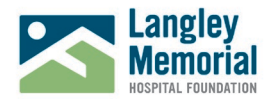

# 5

## **Step 5:** Set your \$ goal and name your page.

If you're setting up a page for friends and family to leave a gift in memory of a loved one, we recommend "Your Page Title" say something like: "In Memory of (NAME)"

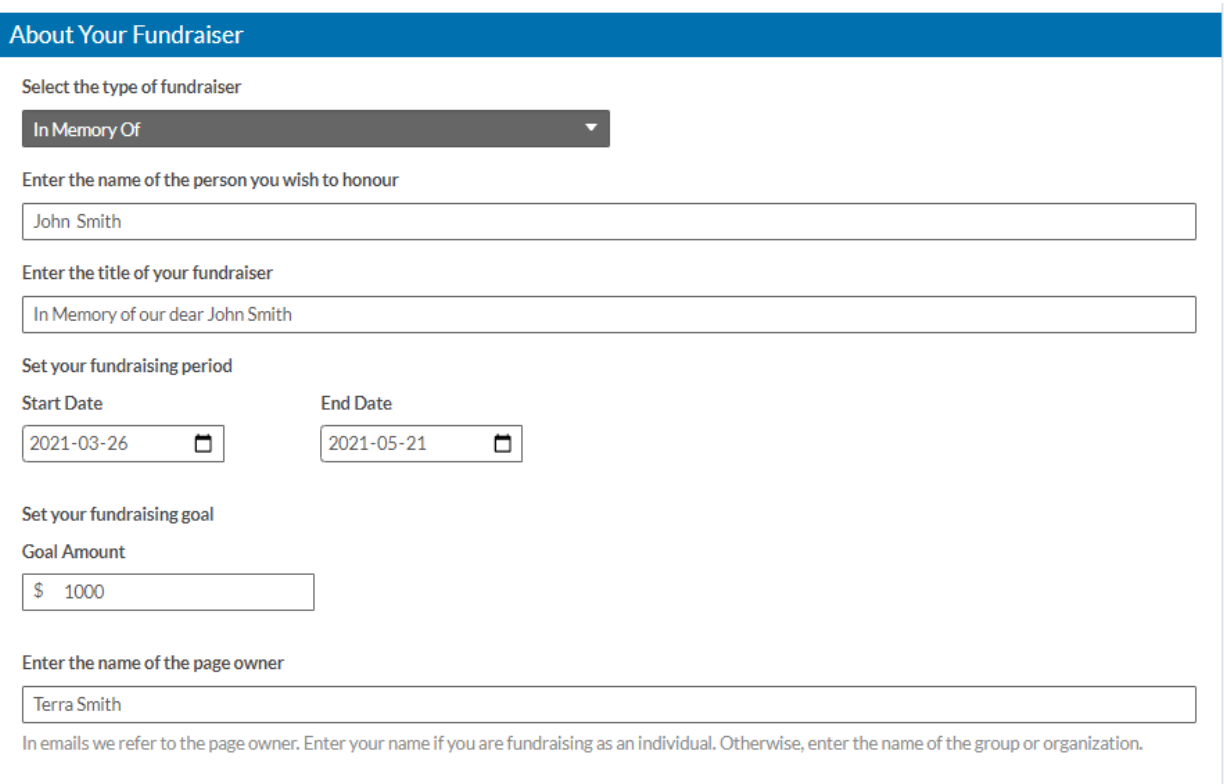

√ Make the list of received donations visible to all visitors to my page.

 $\Box$  Send me an email each time someone makes a donation to my fundraiser.

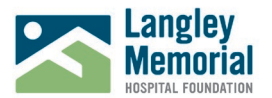

#### **Step 6:** You're ready!

You now have a unique website link to share with friends and family.

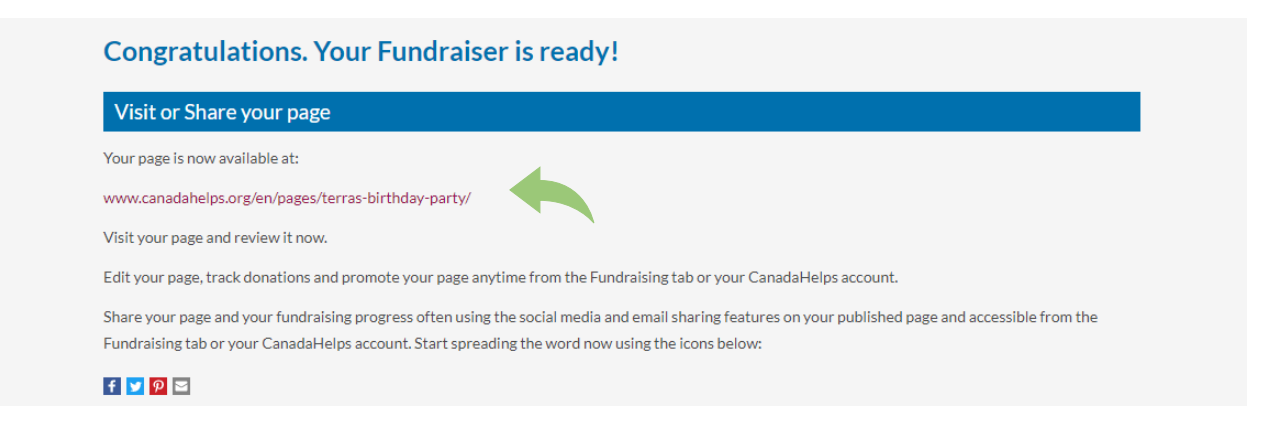

Simply copy and paste your unique website link into any email or onto Facebook or in a Instagram post! You can visit [www.canadahelps.org](http://www.canadahelps.org/) at any time to grab your web link and share again!

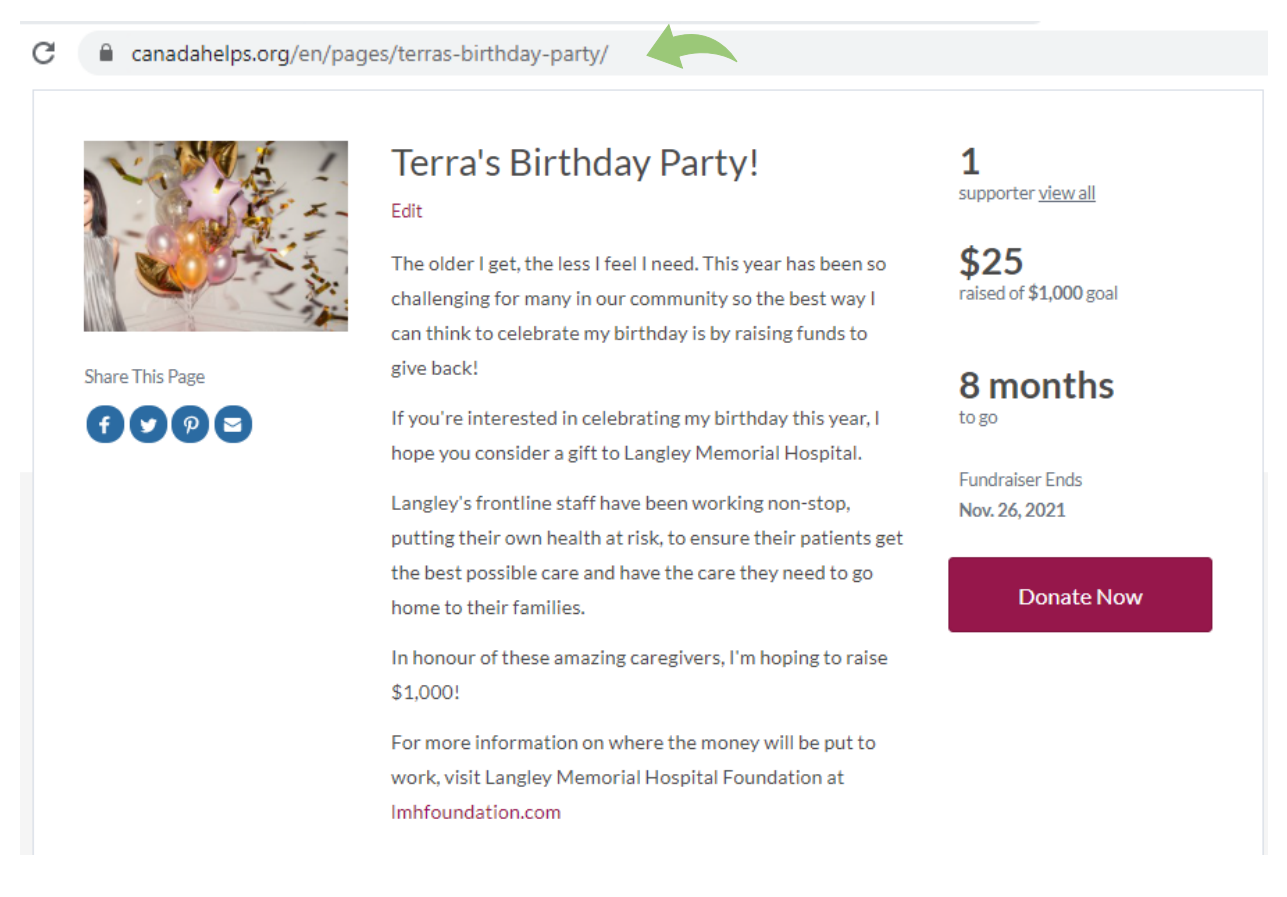

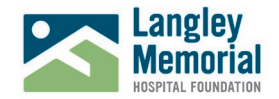

#### When you visit your personal "Fundraising Pages" section select "edit"

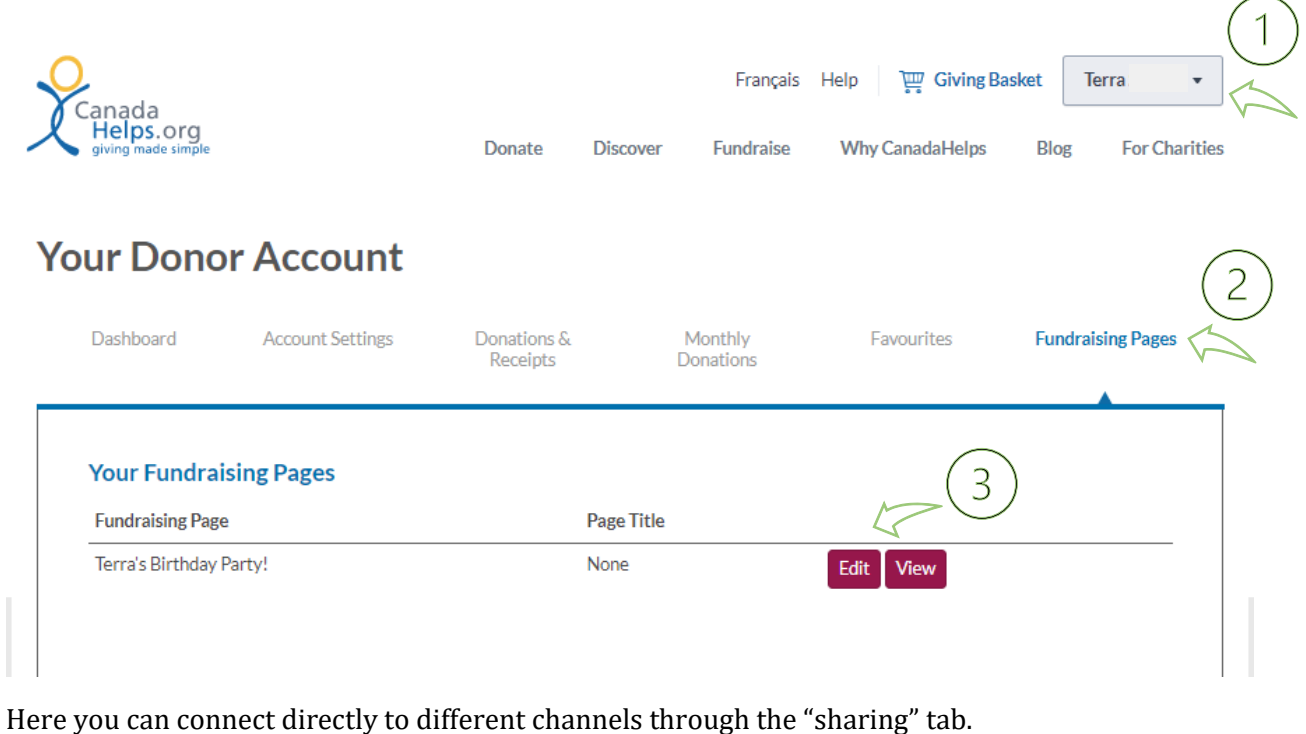

This is also were you can track donation made to your page.

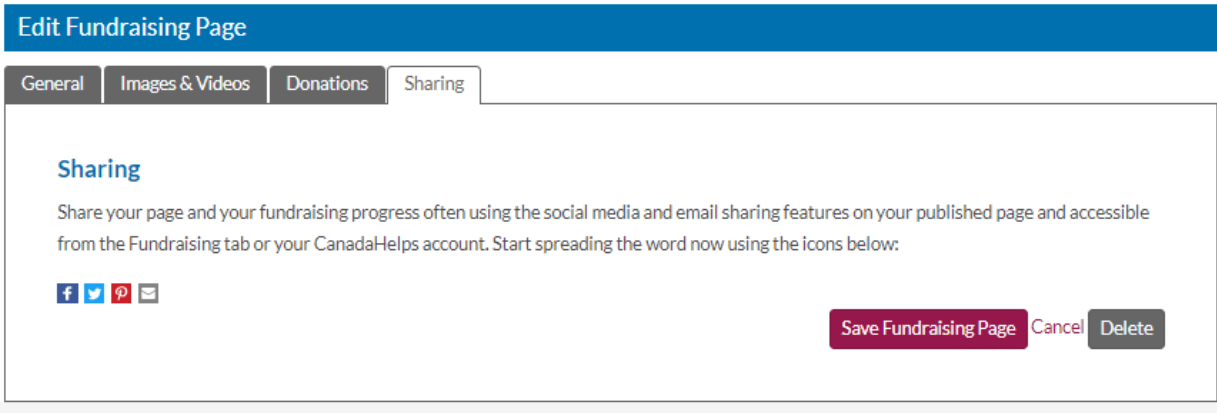

### **Get started now**

- > Go t[o https://www.canadahelps.org](https://www.canadahelps.org/en/pages/page/new/)
- > Set up your page, and start collecting donations!